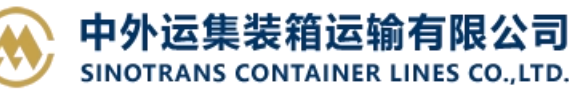

## **预配舱单 EDI 导入**

用户直接用 EDI 报文进行快速订舱。 Edi 预订舱上传格式报文采用 IFTMBF 格式,具体说明见《IFTMBF EDI-BOOKING》。 Edi Manifest 舱单上传格式报文采用 CUSSUM 格式, 具体说明见《EDI\_CMSSUM》。

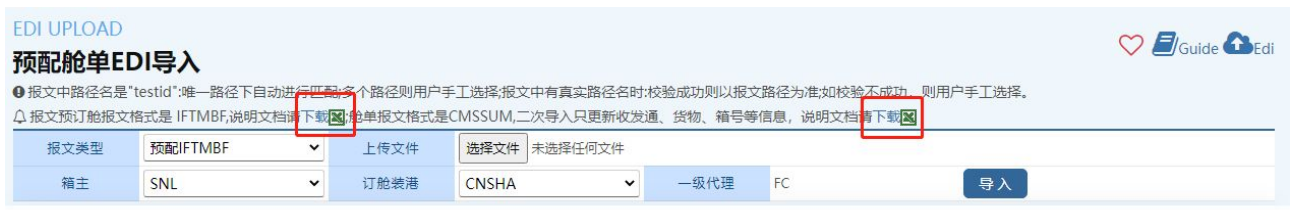

## ※程序入口

- 1) 通过网厅主页:出口订舱 → 预配舱单 EDI 导入
- 2) 通过网厅主页:网站地图 → 出口订舱 → 预配舱单 EDI 导入
- 3) 在途径1或2到达页面后,点击右上角爱心收藏该页面,再次登录可在我的工作台内快速跳转

## ※操作方法

1) 选择箱主 (SNL/SOC/YZJ) 和报文类型, 点击"选择文件"后从本机上选择对应类型要上传的报文, 然 后点击"导入"

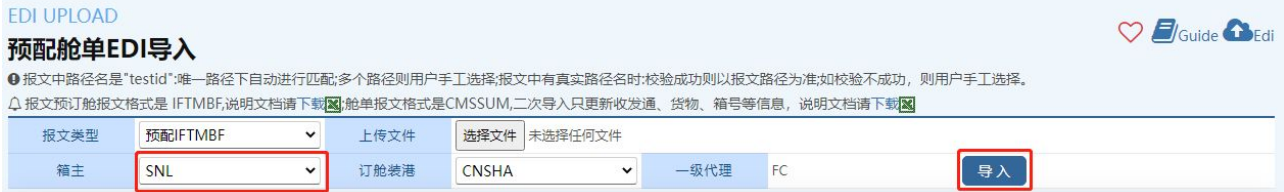

- 2)报文导入结果:
	- A) 成功, 提示"导入成功!"
	- B) 失败,报文没有导入系统,下方列出错误原因。

ROWINDEX 代表错误行, RECORDID 代表错误字段 ID, MESSAGE 代表错误原因。

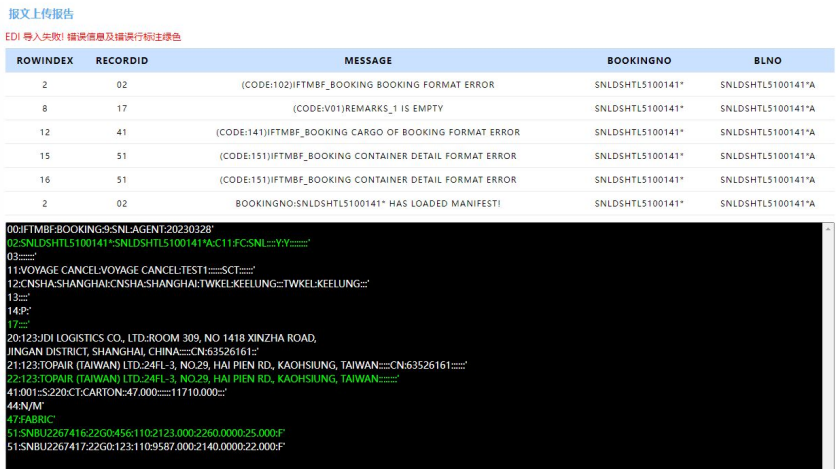

3) 如果有多重路径选择或者报文内路径 ID 不符合, 则会对单票进行路径的选择, 最后点击"保存"。

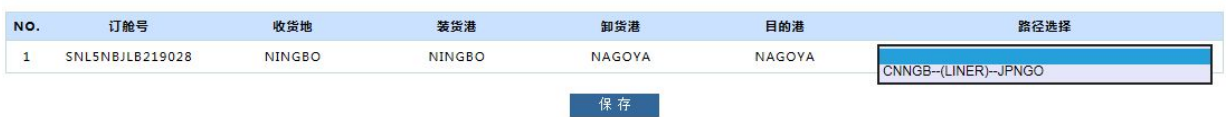

## www.sinolines.com

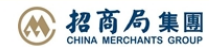